## С чего начать!

**1.**

Необходимо внимательно ознакомиться с информацией, размещенной на странице моего персонального сайта. Адрес: [https://geography-](https://geography-ivan.jimdofree.com/%D1%83%D1%87%D0%B5%D0%BD%D0%B8%D0%BA%D0%B0%D0%BC/%D0%B4%D0%B8%D1%81%D1%82%D0%B0%D0%BD%D1%86%D0%B8%D0%BE%D0%BD%D0%BD%D0%BE%D0%B5-%D0%BE%D0%B1%D1%83%D1%87%D0%B5%D0%BD%D0%B8%D0%B5/)

[ivan.jimdofree.com/%D1%83%D1%87%D0%B5%D0%BD%D0%B8%D0%BA%D0%](https://geography-ivan.jimdofree.com/%D1%83%D1%87%D0%B5%D0%BD%D0%B8%D0%BA%D0%B0%D0%BC/%D0%B4%D0%B8%D1%81%D1%82%D0%B0%D0%BD%D1%86%D0%B8%D0%BE%D0%BD%D0%BD%D0%BE%D0%B5-%D0%BE%D0%B1%D1%83%D1%87%D0%B5%D0%BD%D0%B8%D0%B5/) [B0%D0%BC/%D0%B4%D0%B8%D1%81%D1%82%D0%B0%D0%BD%D1%86%D0](https://geography-ivan.jimdofree.com/%D1%83%D1%87%D0%B5%D0%BD%D0%B8%D0%BA%D0%B0%D0%BC/%D0%B4%D0%B8%D1%81%D1%82%D0%B0%D0%BD%D1%86%D0%B8%D0%BE%D0%BD%D0%BD%D0%BE%D0%B5-%D0%BE%D0%B1%D1%83%D1%87%D0%B5%D0%BD%D0%B8%D0%B5/) [%B8%D0%BE%D0%BD%D0%BD%D0%BE%D0%B5-](https://geography-ivan.jimdofree.com/%D1%83%D1%87%D0%B5%D0%BD%D0%B8%D0%BA%D0%B0%D0%BC/%D0%B4%D0%B8%D1%81%D1%82%D0%B0%D0%BD%D1%86%D0%B8%D0%BE%D0%BD%D0%BD%D0%BE%D0%B5-%D0%BE%D0%B1%D1%83%D1%87%D0%B5%D0%BD%D0%B8%D0%B5/)

[%D0%BE%D0%B1%D1%83%D1%87%D0%B5%D0%BD%D0%B8%D0%B5/](https://geography-ivan.jimdofree.com/%D1%83%D1%87%D0%B5%D0%BD%D0%B8%D0%BA%D0%B0%D0%BC/%D0%B4%D0%B8%D1%81%D1%82%D0%B0%D0%BD%D1%86%D0%B8%D0%BE%D0%BD%D0%BD%D0%BE%D0%B5-%D0%BE%D0%B1%D1%83%D1%87%D0%B5%D0%BD%D0%B8%D0%B5/)

Также на данной странице сайта выкладывается актуальная информация, есть чат Trolbox. Задавайте вопросы, я отвечу.

**2.**

На странице сайта вы найдете информацию:

А) С какого урока мы начинаем изучение материала на платформе МЭО (мобильное электронное образование) и какой урок далее.

Б) Есть файл Инструкция для ученика.pdf (иллюстрации): как и где найти необходимую тему для освоения материала.

В) Видеоинструкции, как работает данная платформа.

Г) Ссылки на дополнительные источники теоретического материала, помимо вашего учебника (рекомендации).

**3**.

Сайт для ввода логина и пароля <https://edu-2.mob-edu.ru/ui/index.html#/login>

именно этот!!! Заходим с **персонального компьютера**, браузер любой. Если с телефона, то в браузере надо изменить с мобильного вида на *версия для ПК*, в случае если некорректно отображается поле вход. При копировании логина и пароля проверяем, чтобы не захватить лишний пробел до и после. Логины Вам прислали в формате ЛОГИН / ПАРОЛЬ

i.djachenko-1957918444 / K5sW7B2u

ЛОГИН: i.djachenko-1957918444

Пароль: K5sW7B2u

Если при входе выдает сообщение «**Не удалось войти!** Пожалуйста, проверьте ваши учетные данные и попробуйте еще раз» значит, вы ввели неверно, есть пробелы или что-то не скопировали.

Если просто всѐ замерло и нет действий, пишите мне в чат на странице или в электронной школе. Всегда указывайте данные: **Фамилия, класс**.

Если до конца недели проблема не устранится, то с этими пользователями будем искать другой канал связи! Теорию вы всегда можете прочитать в учебнике либо на сайтах, указанных на моей странице.

### **4.**

На платформе все шестые классы получили назначения 5 Д, 5 е, 5 ж ,5 з (эта информация для меня); все ученики обезличены (я пойму, кто под каким именем закодирован); курс 5-6 и для пятых классов и для шестых. Разные параграфы и темы.

**5 Класс**

Занятие 19. Что у Земли внутри: Интернет-урок 1. Внутреннее строение Земли. Земная кора

#### **6 Класс**

Занятие 18. Географическая оболочка: Интернет-урок 1. Географическая оболочка. Природные комплексы Интернет-урок 2. Природные зоны далее Занятие 25. Почва: Интернет-урок 1. Почва Один интернет-урок – это один урок в неделю для 5,6 классов.

# **ИНСТРУКЦИЯ**

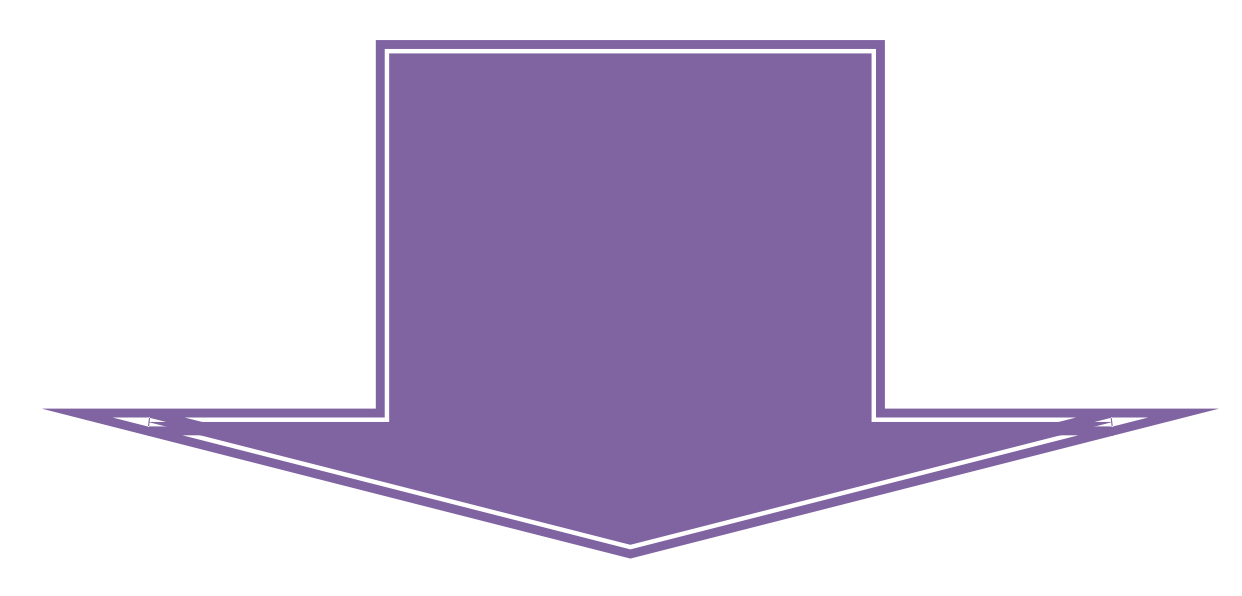

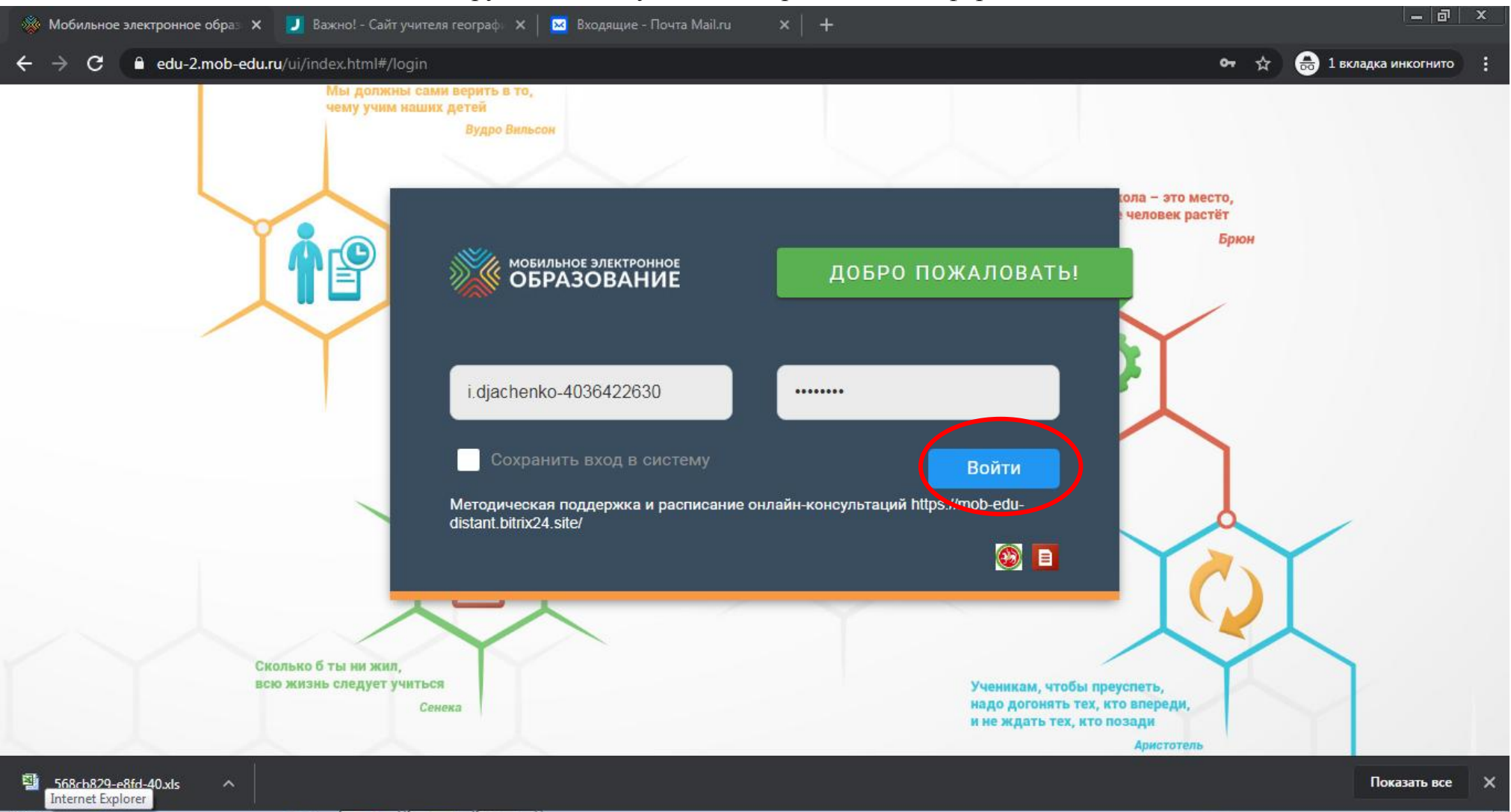

#### Инструкция для изучения материала на платформе МЭО

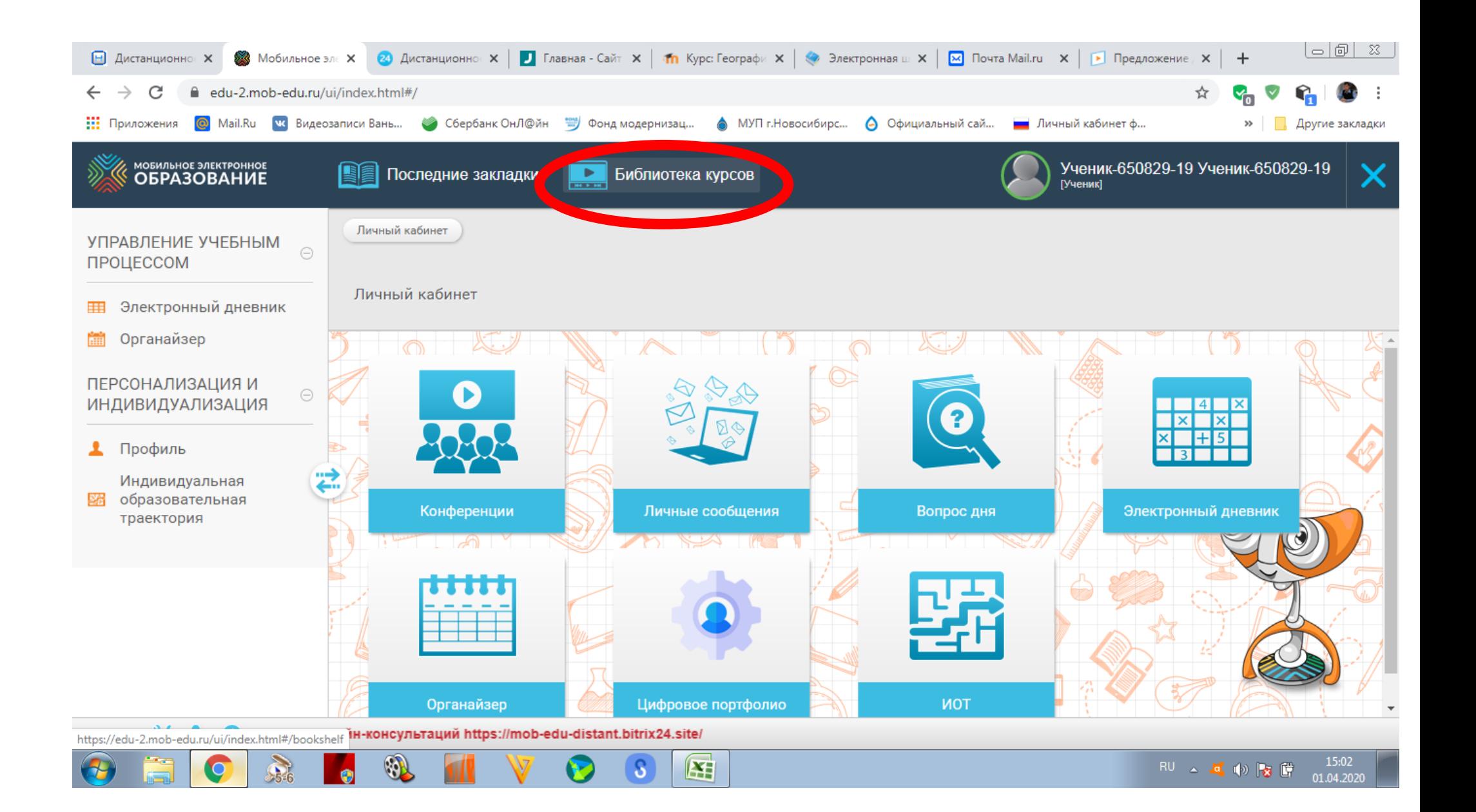

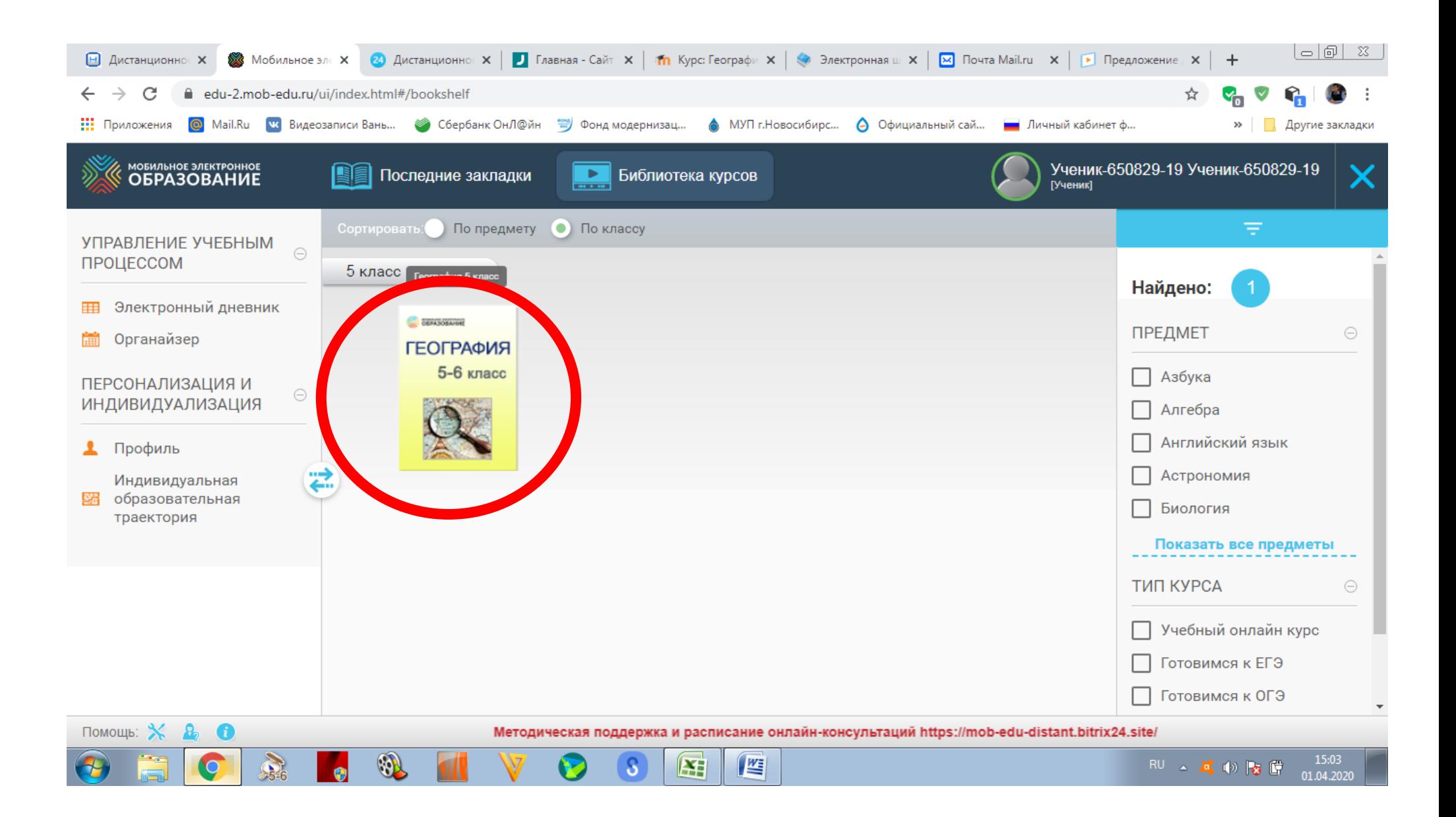

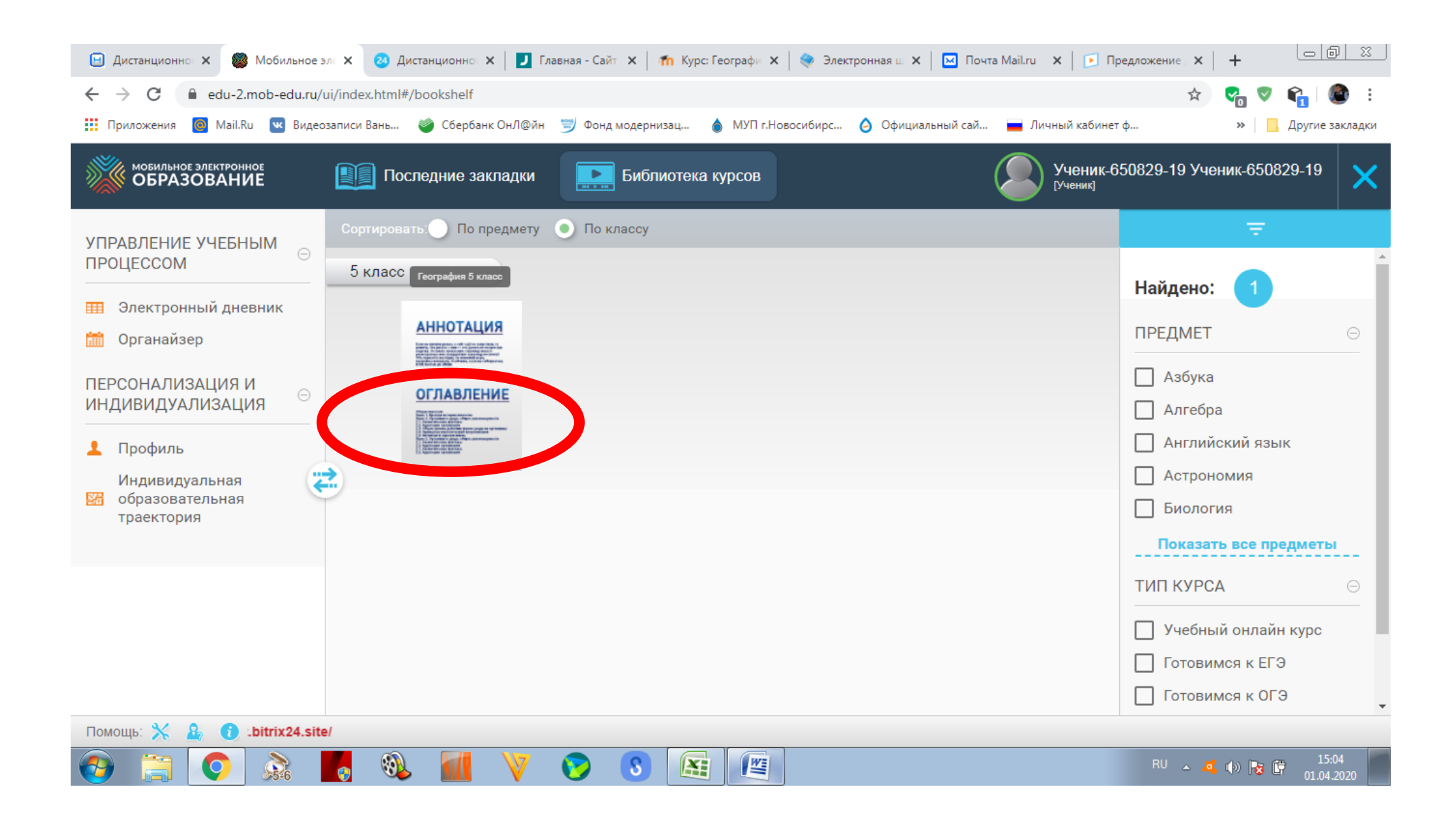

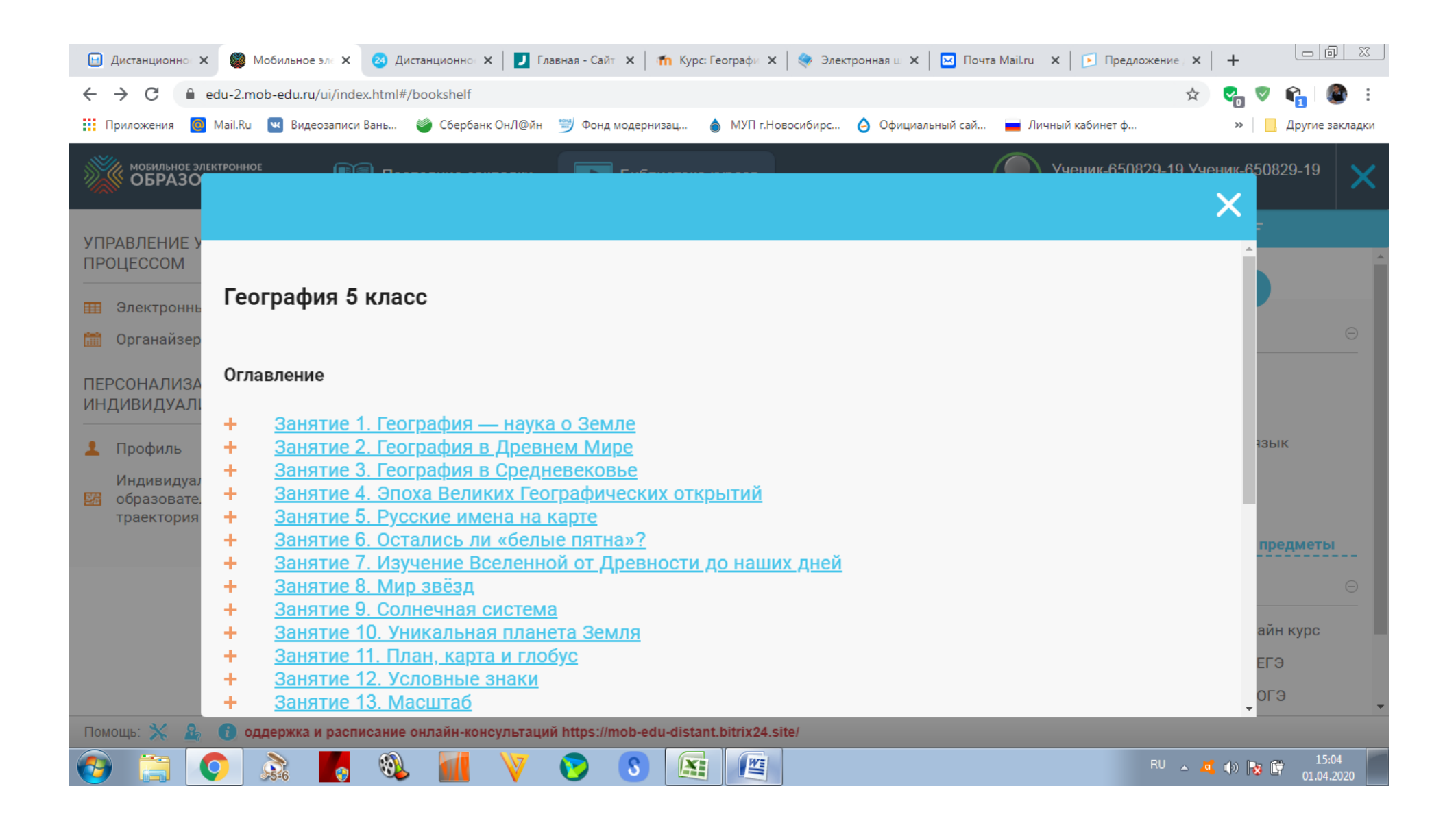

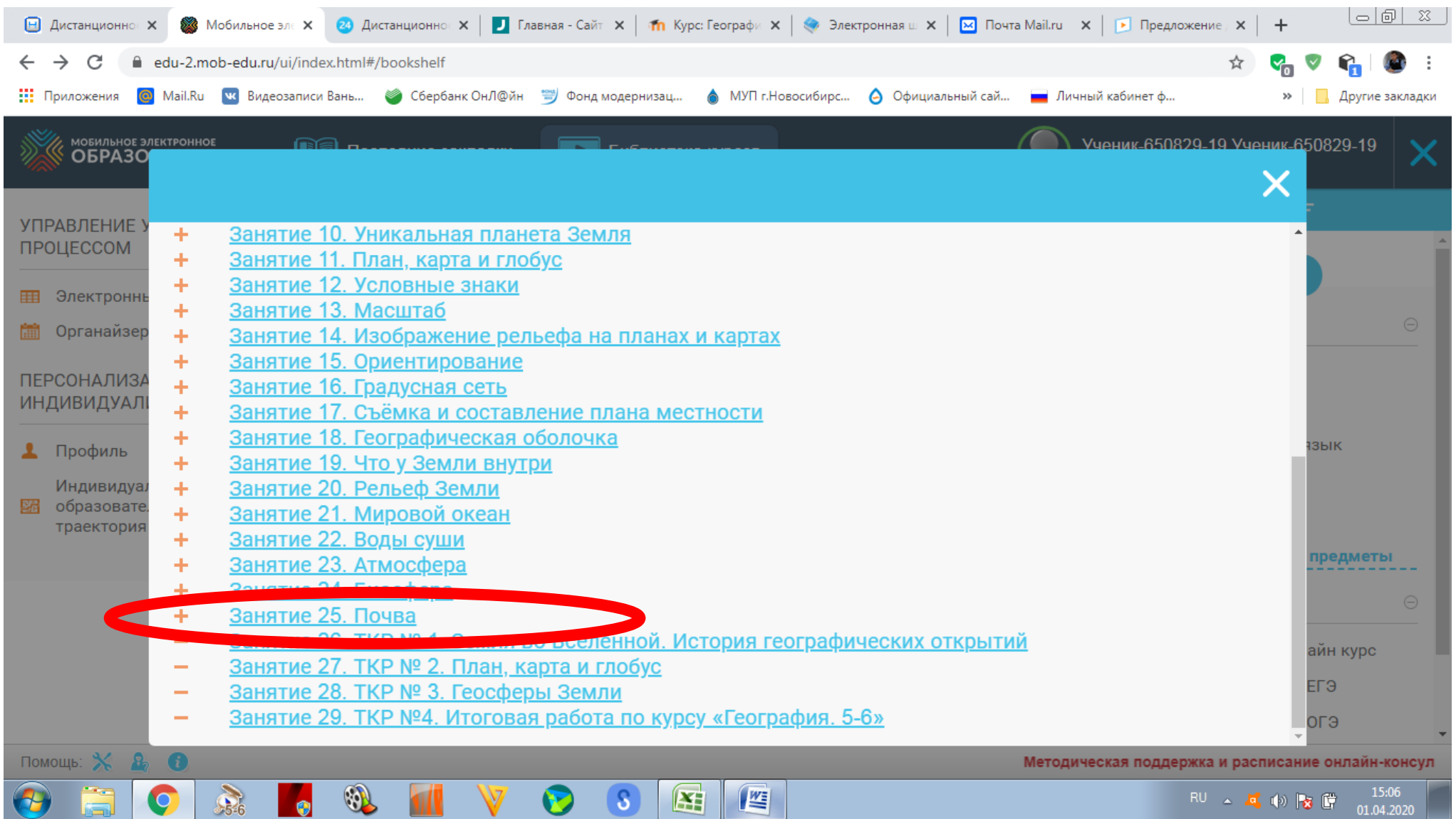

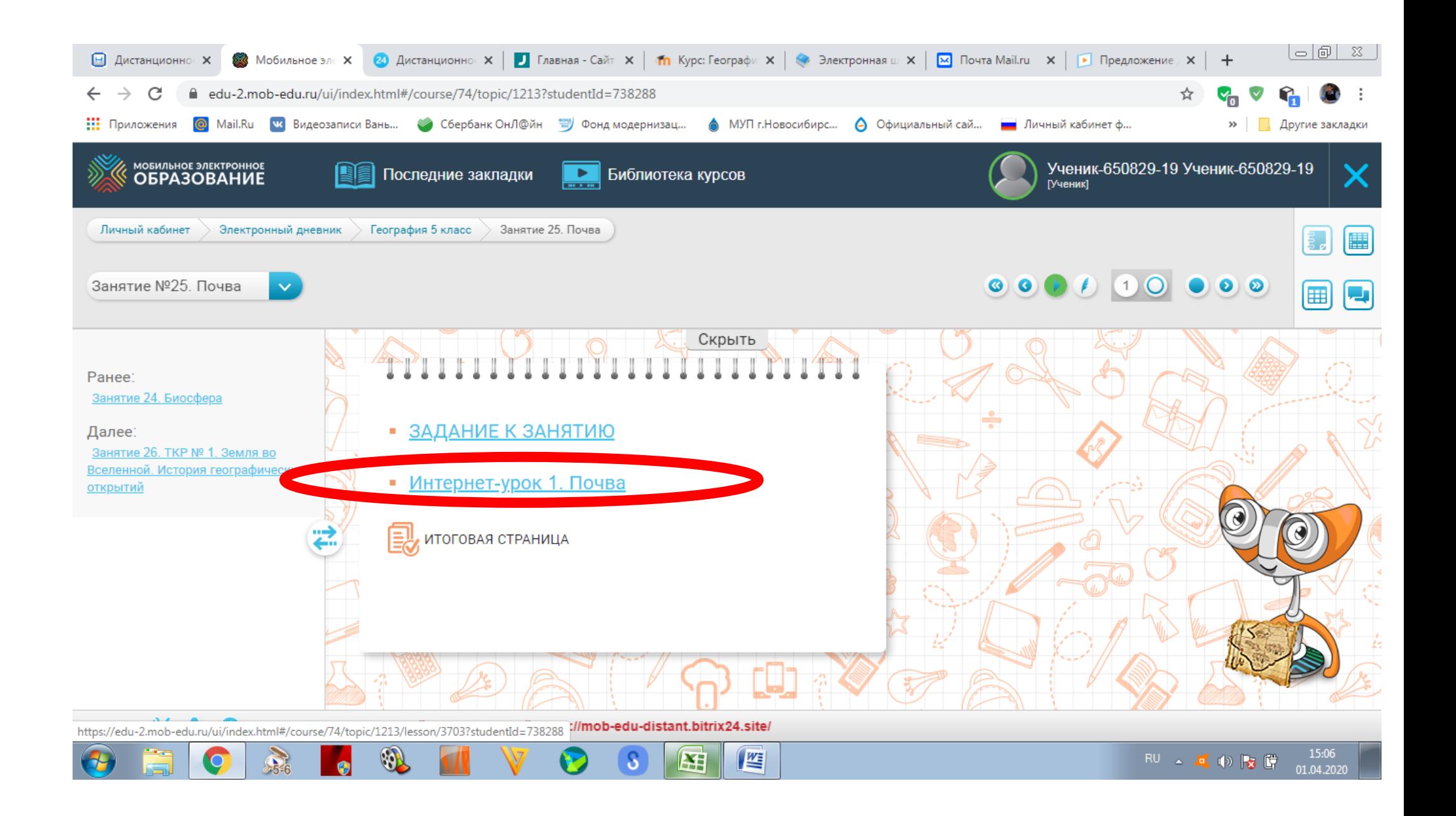

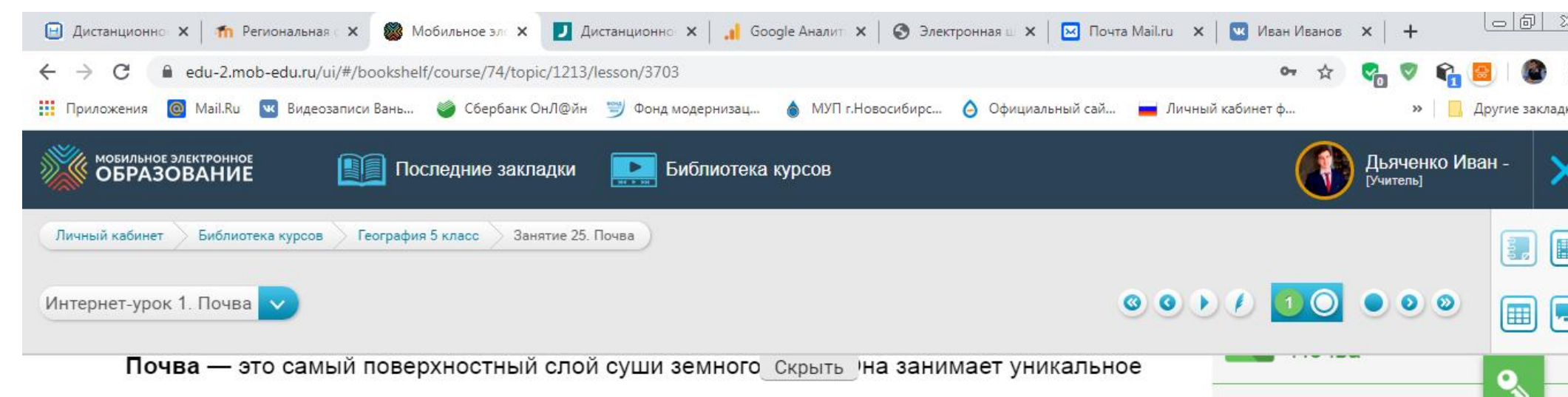

Словарь.

Словарь.

Словарь.

Плодородие

ПОЧВЫ

Механический состав

Почвенный горизонт

Клуб знатоков.

G,

G

G

положение в природном мире, так как имеет общие свойства и с живой и с неживой природой. Важнейшим свойством почвы является её плодородие.

Любое исследование почвы начинается с изучения почвенного профиля, т. е. вертикального разреза почвы. На нём можно увидеть несколько слоёв неодинаковых по цвету, мощности и строению. Их называют почвенными горизонтами.

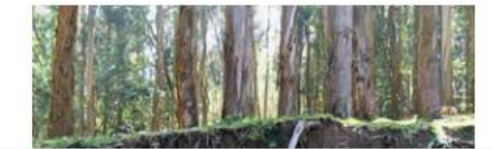

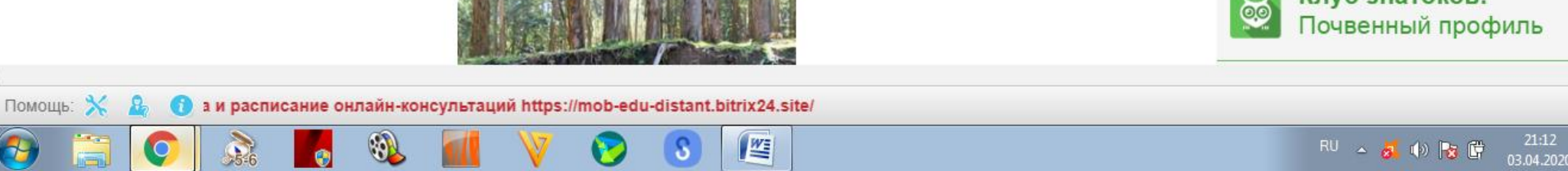

1. Чтобы не отвлекать себя и расширить рабочую зону, нажмите кнопку СКРЫТЬ (сверкнет панель )

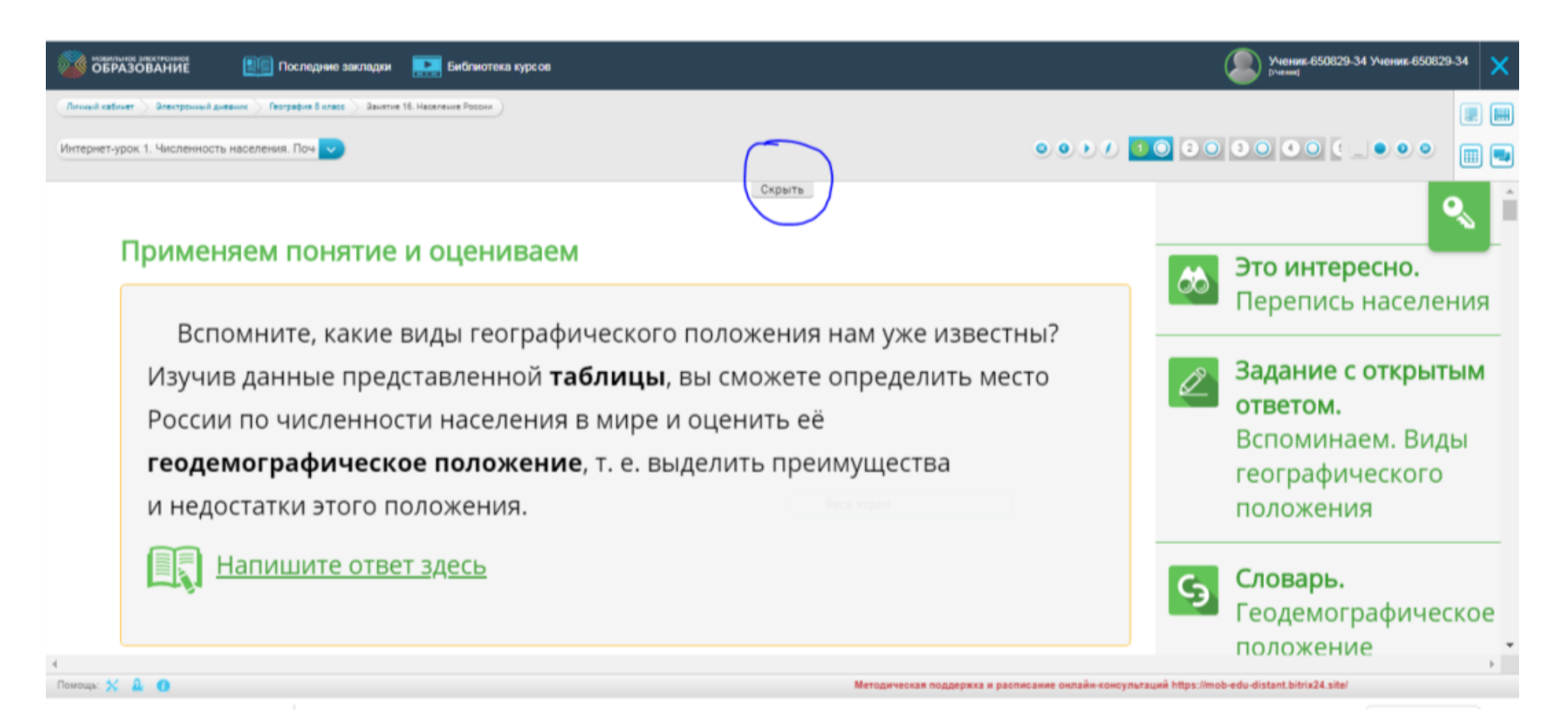

2. Урок разбит на блоки, каждый блок разбит на две области.

Область 1– это практическая часть плюс теория. Дети отвечают на вопросы, используя данные таблиц, карт, размещенных ниже вопроса. (если вам не хватает теории, смотрите учебник; если мало учебника, то на моей странице даны ссылки на доп. источники).

Область 2 – это теория. Из этой области не нужно брать задания, только теорию, рубрики («Это интересно», «Словарь», «Атлас», «Клуб знатоков», «Энциклопедия», «"Биография» и пр.), иногда практическую работу, всегда выполнять рубрику «Тренируемся».

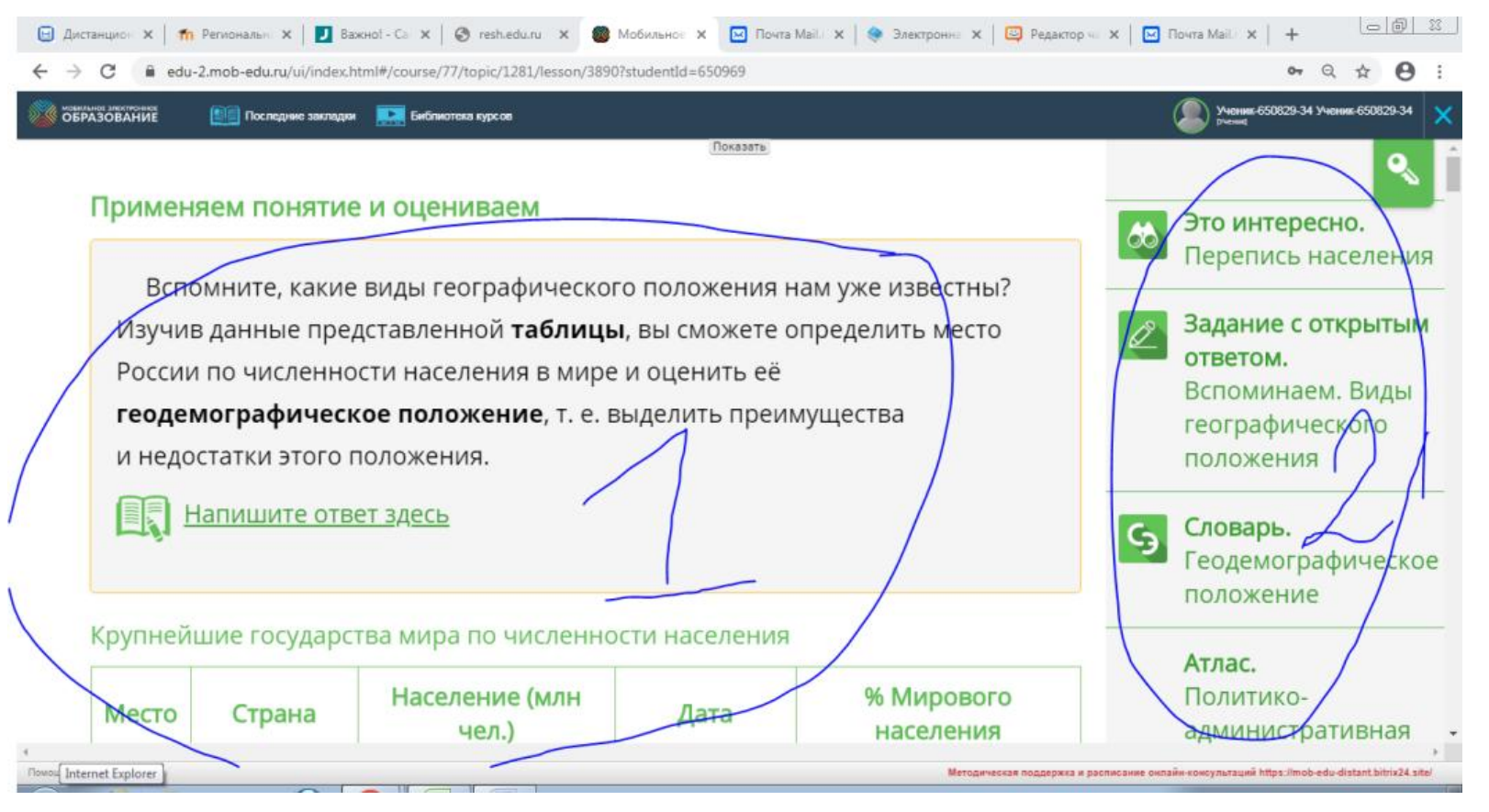

3. В электронном (школьном) журнале будет прописано для каждого класса, какие упражнения выполнять. Информация

будет дублироваться на — персональном сайте учителя <u>https://geography-</u> [ivan.jimdofree.com/%D1%83%D1%87%D0%B5%D0%BD%D0%B8%D0%BA%D0%B0%D0%BC/%D0%B4%D0%BE%D0%BC%D0%B0%D1%88%D0%BD%D0%B5%D0%](https://geography-ivan.jimdofree.com/%D1%83%D1%87%D0%B5%D0%BD%D0%B8%D0%BA%D0%B0%D0%BC/%D0%B4%D0%BE%D0%BC%D0%B0%D1%88%D0%BD%D0%B5%D0%B5-%D0%B7%D0%B0%D0%B4%D0%B0%D0%BD%D0%B8%D0%B5-%D0%B4%D0%B8%D1%81%D1%82%D0%B0%D0%BD%D1%86%D0%B8%D0%BE%D0%BD%D0%BD%D0%BE%D0%B5-%D0%BE%D0%B1%D1%83%D1%87%D0%B5%D0%BD%D0%B8%D0%B5/) [B5-%D0%B7%D0%B0%D0%B4%D0%B0%D0%BD%D0%B8%D0%B5-](https://geography-ivan.jimdofree.com/%D1%83%D1%87%D0%B5%D0%BD%D0%B8%D0%BA%D0%B0%D0%BC/%D0%B4%D0%BE%D0%BC%D0%B0%D1%88%D0%BD%D0%B5%D0%B5-%D0%B7%D0%B0%D0%B4%D0%B0%D0%BD%D0%B8%D0%B5-%D0%B4%D0%B8%D1%81%D1%82%D0%B0%D0%BD%D1%86%D0%B8%D0%BE%D0%BD%D0%BD%D0%BE%D0%B5-%D0%BE%D0%B1%D1%83%D1%87%D0%B5%D0%BD%D0%B8%D0%B5/) [%D0%B4%D0%B8%D1%81%D1%82%D0%B0%D0%BD%D1%86%D0%B8%D0%BE%D0%BD%D0%BD%D0%BE%D0%B5-](https://geography-ivan.jimdofree.com/%D1%83%D1%87%D0%B5%D0%BD%D0%B8%D0%BA%D0%B0%D0%BC/%D0%B4%D0%BE%D0%BC%D0%B0%D1%88%D0%BD%D0%B5%D0%B5-%D0%B7%D0%B0%D0%B4%D0%B0%D0%BD%D0%B8%D0%B5-%D0%B4%D0%B8%D1%81%D1%82%D0%B0%D0%BD%D1%86%D0%B8%D0%BE%D0%BD%D0%BD%D0%BE%D0%B5-%D0%BE%D0%B1%D1%83%D1%87%D0%B5%D0%BD%D0%B8%D0%B5/)

[%D0%BE%D0%B1%D1%83%D1%87%D0%B5%D0%BD%D0%B8%D0%B5/](https://geography-ivan.jimdofree.com/%D1%83%D1%87%D0%B5%D0%BD%D0%B8%D0%BA%D0%B0%D0%BC/%D0%B4%D0%BE%D0%BC%D0%B0%D1%88%D0%BD%D0%B5%D0%B5-%D0%B7%D0%B0%D0%B4%D0%B0%D0%BD%D0%B8%D0%B5-%D0%B4%D0%B8%D1%81%D1%82%D0%B0%D0%BD%D1%86%D0%B8%D0%BE%D0%BD%D0%BD%D0%BE%D0%B5-%D0%BE%D0%B1%D1%83%D1%87%D0%B5%D0%BD%D0%B8%D0%B5/)

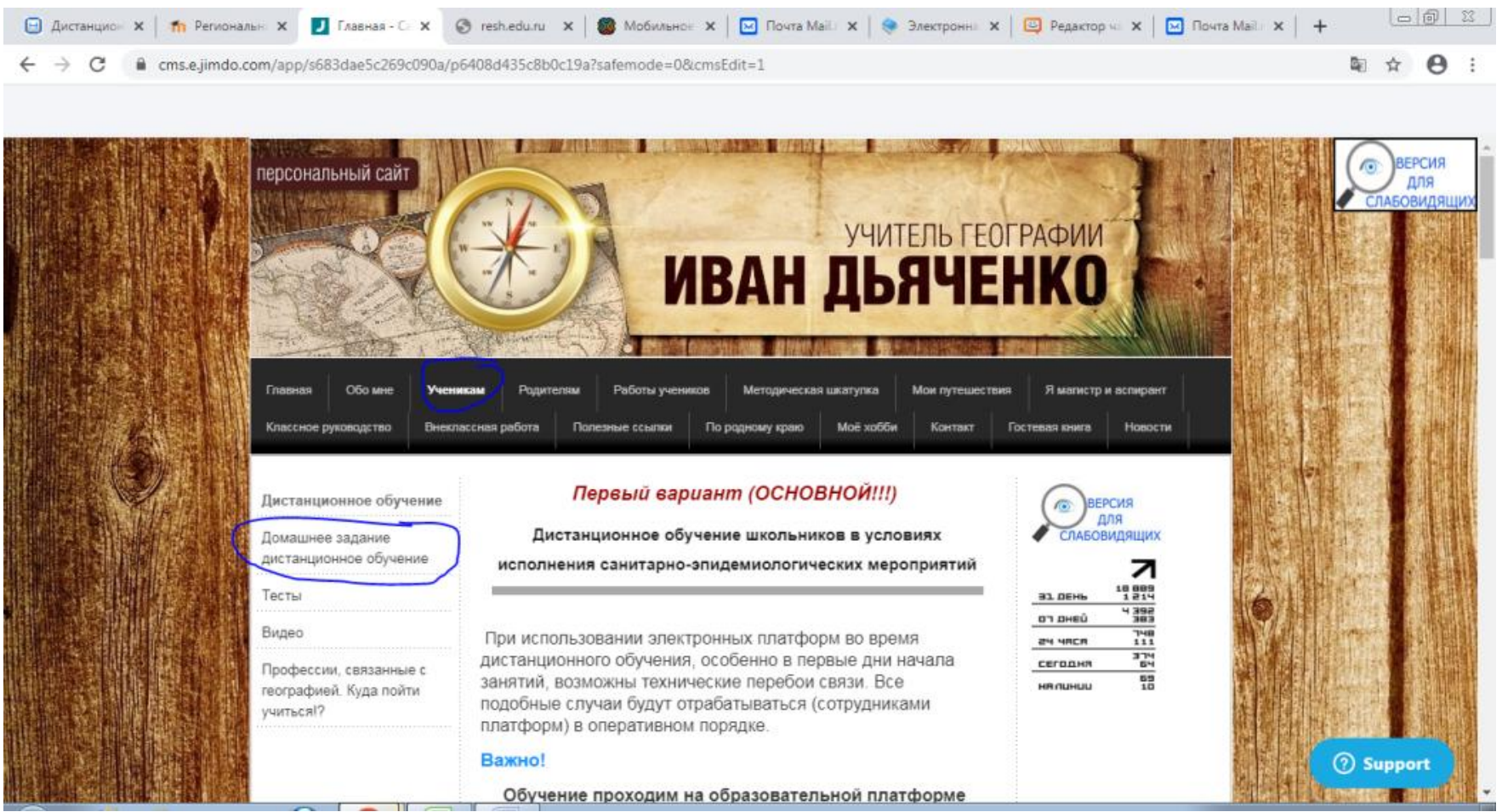

- 4. Тесты проверяются автоматически, и вы получаете отметку. Текстовые ответы поверяются вручную. Обязательны к выполнению рубрики «Тренируемся», «Проверь себя», «Ответ на ключевой вопрос интернет-урока».
- 5. Письменные задания будут указаны в д/з.

Вопросы задаем в чате Trolbox на странице персонального сайта и в электронной школе [https://shkola.nso.ru/.](https://shkola.nso.ru/)